# Einführung in MATLAB (MATrix LABoratory)

Mittwoch, 19. Oktober 2011 Wilfried Gansterer, Elias Wimmer 1

# Allgemein

- MATLAB ist eine Software zur
	- numerischen Lösung mathematischer Probleme
	- grafische Darstellung von Ergebnissen
	- prototyping von Algorithmen

● ...

# Allgemein

- MATLAB bietet
	- eine Hochsprache für technische Probleme
	- eine grafische Entwicklungsumgebung (Desktop)
	- Interaktive Tools zum Erlernen und Lösen von mathematischen Problemen
	- mathematische Funktionen für Lineare Algebra, Statistik, Analysis, Optimierung usw.
	- 2D- und 3D-Visualisierungsfunktionen
	- Einen Builder für grafische Oberflächen
	- Anbindung für Programmiersprachen, wie C/C++, Fortran, Java

# Allgemein

- Anwendungen
	- Matrixberechnung
	- numerische Analysen
	- Beschaffung, Untersuchung und Analyse von Daten
	- Datenvisualisierung (grafische Darstellung)
	- Modellierung und Simulation
	- ...

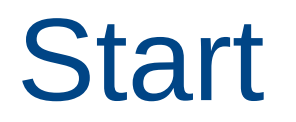

• beim Start erscheint der MATLAB-Desktop

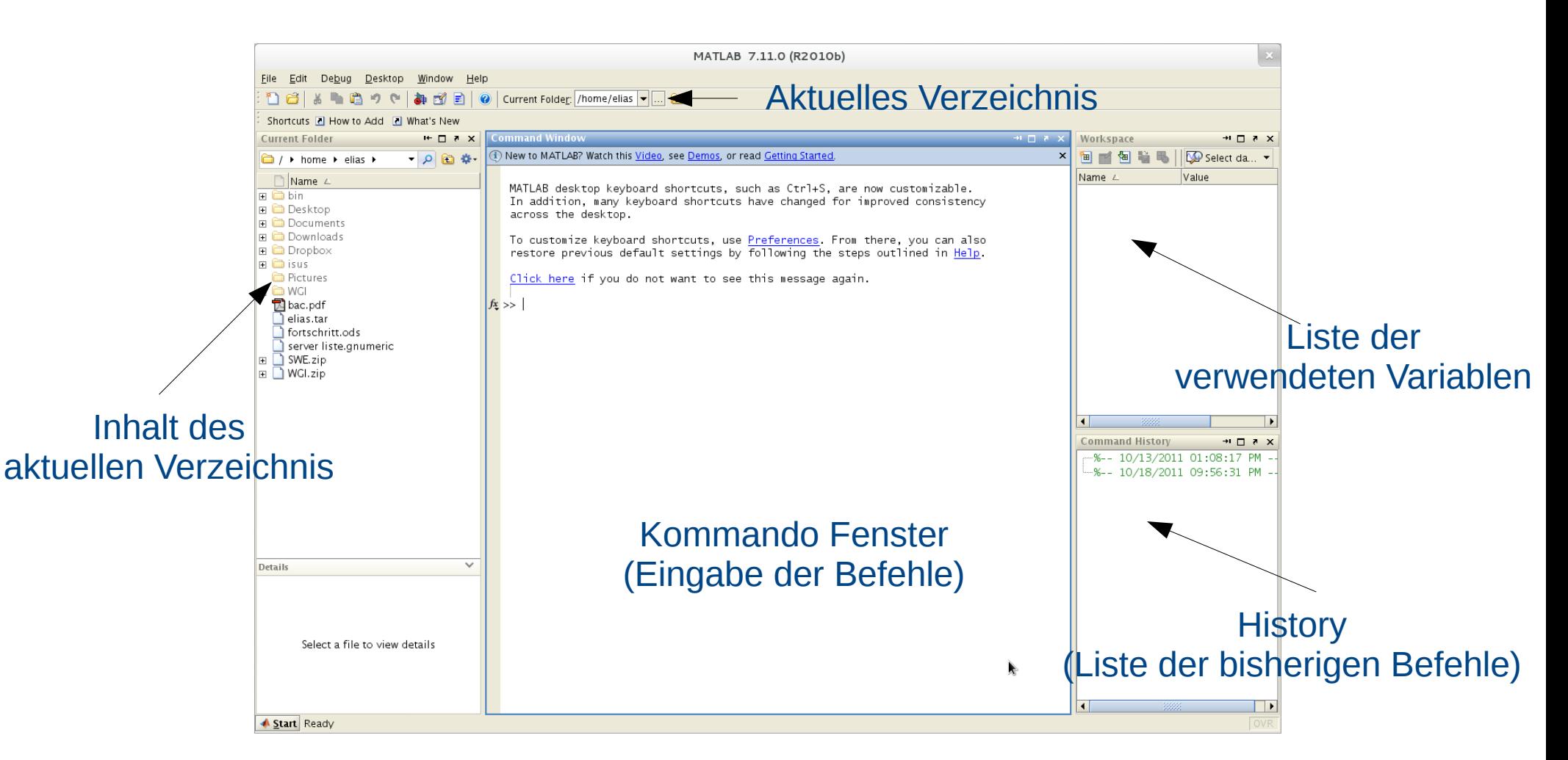

# MATLAB-Sprache

- MATLAB ist eine Ausdruckssprache
- Syntax
	- $\bullet$  <Variable = Ausdruck>
		- Auswertung des Ausdrucks wird der Variable zugeordnet
	- <Ausdruck>
		- Auswertung wird automatisch der Variable ans (answer) zugewiesen
- MATLAB ist case-sensitiv, d.h. Groß- und Kleinschreibung wird beachtet!
	- z.B. A ist nicht gleich a

#### MATLAB-Sprache

- Beispiel
	- $>> 3+4/5$

 $ans =$ 

#### 3.8000

•  $\gg$  a=3+4/5

 $a =$ 

#### 3.8000

# Kommando Fenster

- Recall
	- Abrufen voriger Befehlszeilen mit der Pfeil-Rauf und Pfeil-Runter – Taste
	- Bearbeiten dieser Befehle
	- Ausführen des neuen Befehls mit [Enter]-Taste
- Hilfe
	- help ... Listet alle Hilfe Themen auf
	- help <themenname> ... listet die Funkionsnamen zum Thema
	- help <funktionsname> ... zeigt Informationen über die gewünschte Funktion an
	- helpdesk ... Hilfebrowser

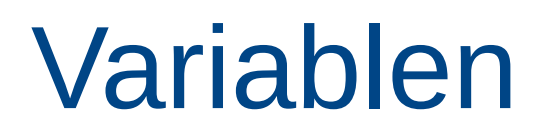

who, whos … Listet alle aktuellen Variablen im Arbeitsbereich auf

clear <variablenname> … löscht die angegebene Variable aus dem Arbeitsbereich

clearall … löscht alle Variablen im Arbeitsbereich

### MATLAB-Sprache

- alle Variablen in MATLAB repräsentieren Matrizen
- Skalar wird als 1x1-Matrix betrachtet
- Matrizen mit einer Zeile oder einer Spalte sind Vektoren

# Eingabe von Vektoren

- Zeilenvektor
	- $V = [ 1 2 3 4]$ , bzw.  $V = [1, 2, 3, 4]$
- Spaltenvektor
	- $V = [1; 2; 3; 4]$
- Doppelpunkt-Notation
	- $v = [0:0.1:1] \rightarrow v = 0.0 0.1 0.2 0.3 0.4 \dots 0.9 1.0$
	- [Anfang:Inkrement:Ende]
		- Ohne Angabe von Inkrement wird um 1 erhöht

# Eingabe von Matrizen

• Zeilenweise

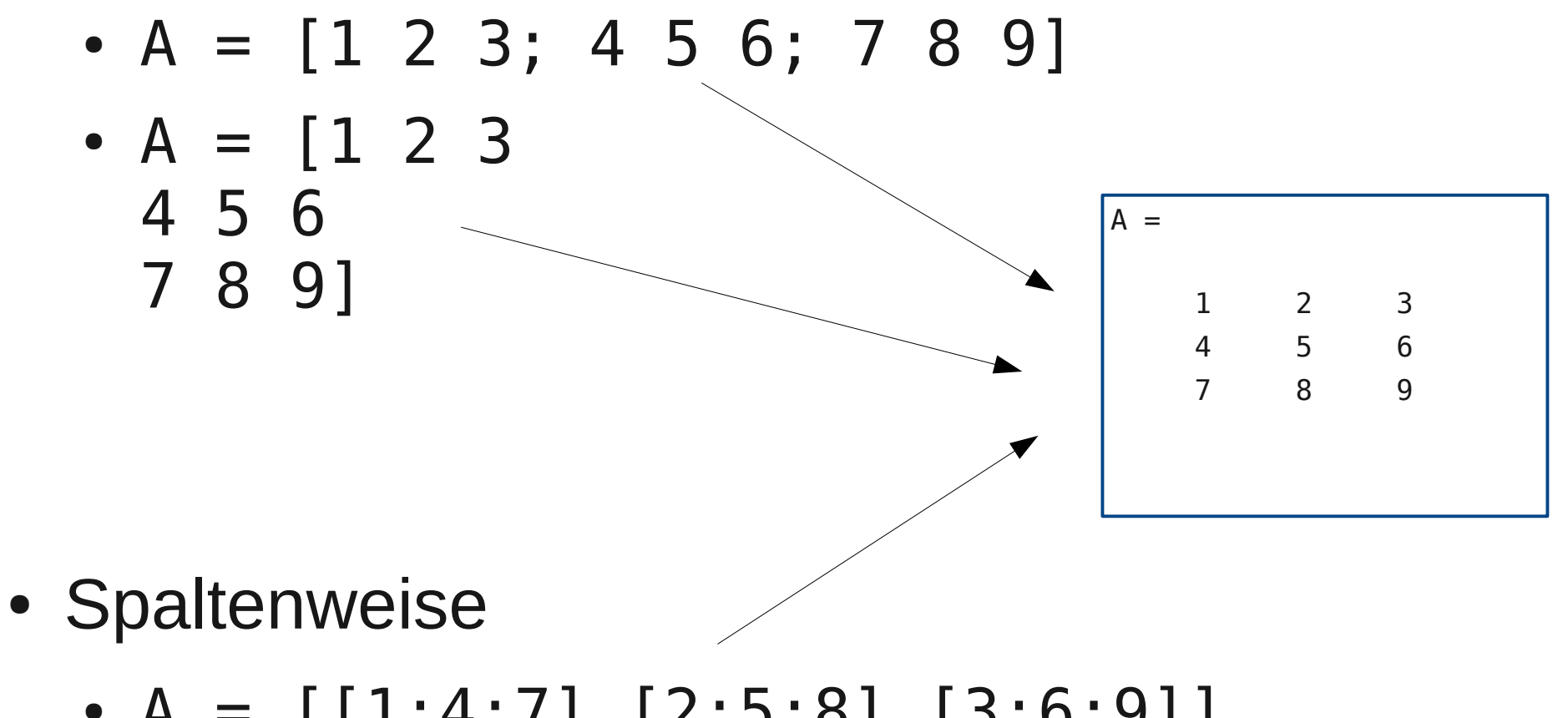

• A =  $[[1;4;7] [2;5;8] [3;6;9]]$ 

# Erzeugen von Matrizen

- eye() ... Einheitsmatrix
- zeros() ... Matrix mit Nullen
- ones() ... Matrix mit Einsen
- rand() ... zufällig generierte Matrix

● ...

# Erzeugen von Matrizen

- $rand(n)$ 
	- nxn-Matrix, mit zufällig generierten Elementen zwischen 0 und 1
- rand $(m,n)$ 
	- mxn-Matrix, mit zufällig generierten Elementen zwischen 0 und 1
- sprand()
	- schwach besetzte Matrix
- sprandsym()
	- symmetrische schwach besetzte Matrix

#### zusammengesetzten Matrizen

- Beispiel: A ist eine 3x3-Matrix
- $\bullet$  A = [0.9 0.4 0.4;0.2 0.8 0.1;0.6 0.7 0.8]

$$
A = \begin{pmatrix} 0.9 & 0.4 & 0.4 \\ 0.2 & 0.8 & 0.1 \\ 0.6 & 0.7 & 0.8 \end{pmatrix}
$$

#### zusammengesetzten Matrizen

- Beispiel-Fortsetzung
- $B = [A, zeros(3, 2); zeros(2, 3), eye(2)]$

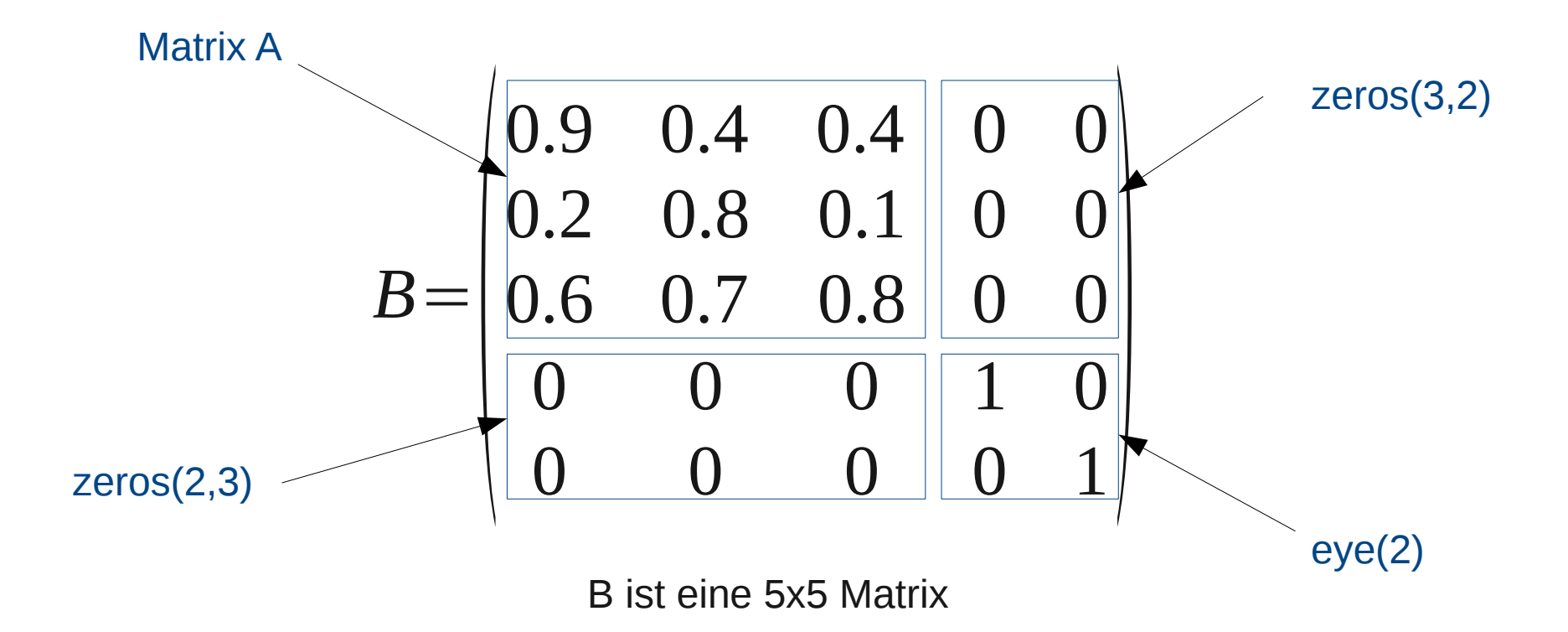

Mittwoch, 19. Oktober 2011 Wilfried Gansterer, Elias Wimmer 16

# Zugriff auf Matrix-Elemente

$$
A = \begin{pmatrix} 0.9 & 0.4 & 0.4 \\ 0.2 & 0.8 & 0.1 \\ 0.6 & 0.7 & 0.8 \end{pmatrix}
$$

- $A(m,n)$ 
	- m … Zeile
	- n … Spalte
- Beispiel
	- $A(2,3) = 0.1$
	- A(2,2:3) = [ 0.8 0.1]
	- A(:,2:3) = [0.4 0.4; 0.8 0.1; 0.7 0.8]

# Rechenoperationen

- Allgemein
	- + ... Addition
	- ... Subtraktion
	- \* ... Multiplikation
	- / … Division
	- ^ ... Exponent

# Rechenoperationen

- Matrizen & Vektoren
	- .\* … Elementweise Multiplikation
	- ./ … Elementweise Division
	- \ ... Division ("left matrix divide" → Lösung von Gleichungssystemen)
	- ... Transponierte (AT)
	- .^ … Elementweise Potenzen

- < ... kleiner als
- > ... größer als
- <= ... kleiner oder gleich als
- >= ... größer oder gleich als
- $==$  ... gleich
- ~= ... nicht gleich, ungleich

Beachte

- "=" zur Zuweisung
- "==" zum Vergleichen

- Vergleich wahr  $\rightarrow$  Antwort = 1
- Vergleich nicht wahr  $\rightarrow$  Antwort = 0
- Anwendung bei Skalaren
	- Beispiele
		- $-2 < 7 \rightarrow \text{ans} = 1$
		- $-2$ >7  $\rightarrow$  ans = 0
		- 2==7 → ans = 0
		- $-2 == 2 \rightarrow ans = 1$

- Anwendung bei Matrizen: Vergleich der einzelnen Elemente zweier Matrizen
- Beispiel:  $A=rand(4)$ , B=triu $(A)$

$$
A = \begin{pmatrix} 0.2 & 0.2 & 0.7 & 0.6 \\ 0.1 & 0.1 & 0.4 & 0.4 \\ 0.6 & 0.7 & 0.9 & 0.3 \\ 0.5 & 0.1 & 0.5 & 0.2 \end{pmatrix} \qquad B = \begin{pmatrix} 0.2 & 0.2 & 0.7 & 0.6 \\ 0 & 0.1 & 0.4 & 0.4 \\ 0 & 0 & 0.9 & 0.3 \\ 0 & 0 & 0 & 0.2 \end{pmatrix}
$$

B = obere Dreiecksmatrix von A

• Beispiel-Fortsetzung: A==B

*A*= $\begin{bmatrix} 0.0 \\ 0.7 \end{bmatrix}$ 0.2 0.2 0.7 0.6 0.1 0.1 0.4 0.4 0.6 0.7 0.9 0.3  $0.5$  0.1 0.5 0.2  $B=$  $\begin{array}{c} \circ \\ \circ \end{array}$ 0.2 0.2 0.7 0.6 0 0.1 0.4 0.4 0 0 0.9 0.3  $\begin{bmatrix} 0 & 0 & 0.9 & 0.3 \\ 0 & 0 & 0 & 0.2 \end{bmatrix}$ 

$$
ans = \begin{pmatrix} 1 & 1 & 1 & 1 \\ 0 & 1 & 1 & 1 \\ 0 & 0 & 1 & 1 \\ 0 & 0 & 0 & 1 \end{pmatrix}
$$

Mittwoch, 19. Oktober 2011 Wilfried Gansterer, Elias Wimmer 23

# Funktionen

 $[A, b] =$  *functionname* $(x, y, ...)$ 

- Variable Parameteranzahl
- Liste als Ergebnis
	- Bei Zuweisung auf eine Variable, wird das erste Element zugewiesen.
- Eingebaute Hilfe
	- help <Funktionsname>

#### Skalarfunktionen

- sin(a) ... Sinus
- cos(a) ... Cosinus
- tan(a) ... Tangens
- sqrt(a) ... Wurzel
- ...
- Beispiel
	- sqrt(9)  $\rightarrow$  ans = 3

# Skalarfunktionen

- manche Funktionen auch anwendbar auf Matrizen
- diese Funktion wird dann Elementweise ausgeführt
- Beispiel
	- $A=rand(2)$ , sqrt $(A)$

# Vektorfunktionen

- Bestimmte Funktionen hauptsächlich für Vektoren geeignet
- Beispiele

max(v) ... Maximum min(v) ... Minimum sum(v) ... Summe

...

# Vektorfunktionen

- auch auf Matrizen anwendbar
- Matrix wird Spaltenweise durchgearbeitet
- Ergebnisse werden in einem Zeilenvektor dargestellt

# Vektorfunktionen

• Unterschied von max $(A)$  und max $(max(A))$ 

$$
A = \begin{pmatrix} 2 & 8 \\ 1 & 9 \end{pmatrix}
$$

$$
max(A) = (2 9)
$$
  
ein Zeilenvektor mit den

größten Elementen in den Spalten wird ausgegeben

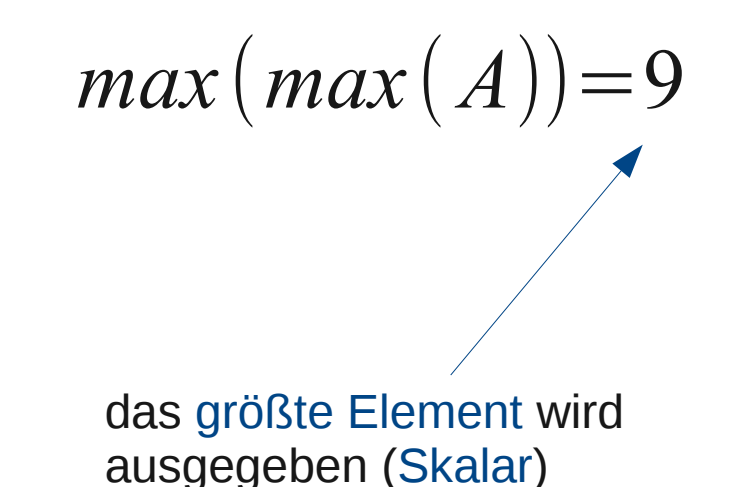

size(A) ... Größe

- eig(A) ... Eigenwerte und Eigenvektoren
- inv(A) ... Inverse
- rank(A) ... Rang
- diag(A) … Matrixdiagonale
- tril(A) … extrahiert die untere Dreiecks-Matrix
- triu(A) … extrahiert die obere Dreiecks-Matrix

...

# Matrixfunktionen

- Beispiel
	- eig(A) erstellt einen Spaltenvektor mit den Eigenwerten von A
	- $A=rand(3)$

$$
A = \begin{pmatrix} 0.2897 & 0.7271 & 0.5681 \\ 0.3412 & 0.3093 & 0.3704 \\ 0.5341 & 0.8385 & 0.7027 \end{pmatrix} \longrightarrow eig(A) = \begin{pmatrix} 1.5354 \\ -0.1967 \\ -0.0370 \end{pmatrix}
$$

#### Grafiken

- MATLAB kann
	- 2-D oder 3-D Grafen von Kurven
	- 3-D Netz-Flächengrafiken
	- farbige 3-D Flächengrafiken
	- usw.
- erstellen

# Grafiken 2D

- plot(x,y) erstellt eine lineare xy-Graphik
- x und y sind Vektoren gleicher Länge
- Befehl figure öffnet ein zweites Graphikfenster
- Graphiken können beschriftet werden
	- title('Cosinus-Kurve')
	- xlabel('x-Achse'), ylabel('y-Achse')

# Graphiken 2D

- Beispiel
	- $x = -2 : 0.1 : 4$
	- $y = cos(x)$ plot(x,y) title('Cosinus-Kurve')

ylabel('y-Achse') xlabel('x-Achse')

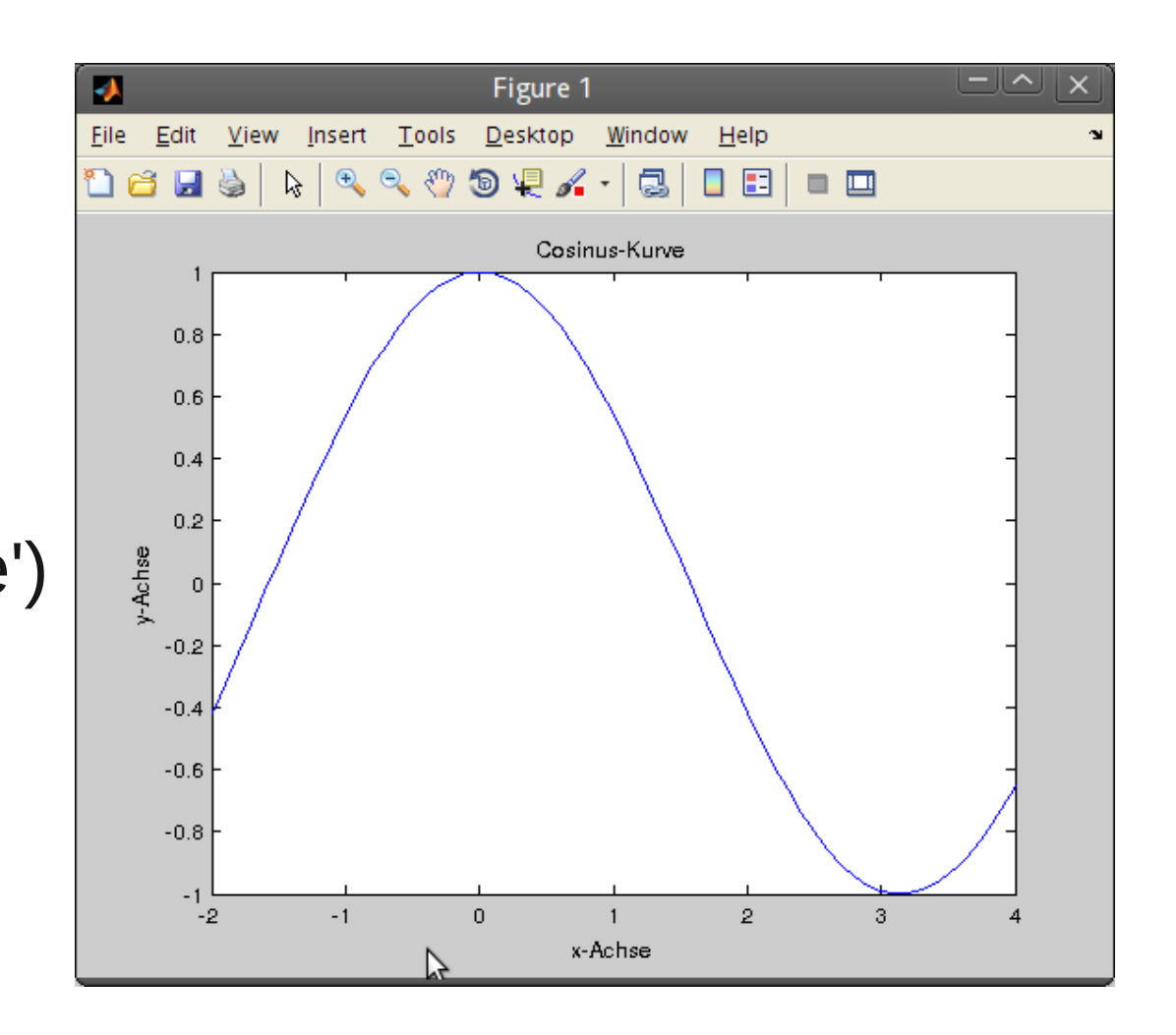

# Grafiken 3D

- plot3(x,y,z) erstellt Kurven in einem 3dimensionalen Raum
- x, y und z sind Vektoren gleicher Länge
- Beschriftung der Graphiken wie bei 2dimensionalen Darstellungen

# Grafiken 3D

- Beispiel
	- $t = 0.02 : 0.03 : 20$  $x = cos(t)$  $y = \sin(t)$  $z = t.^2$ plot3(x,y,z)

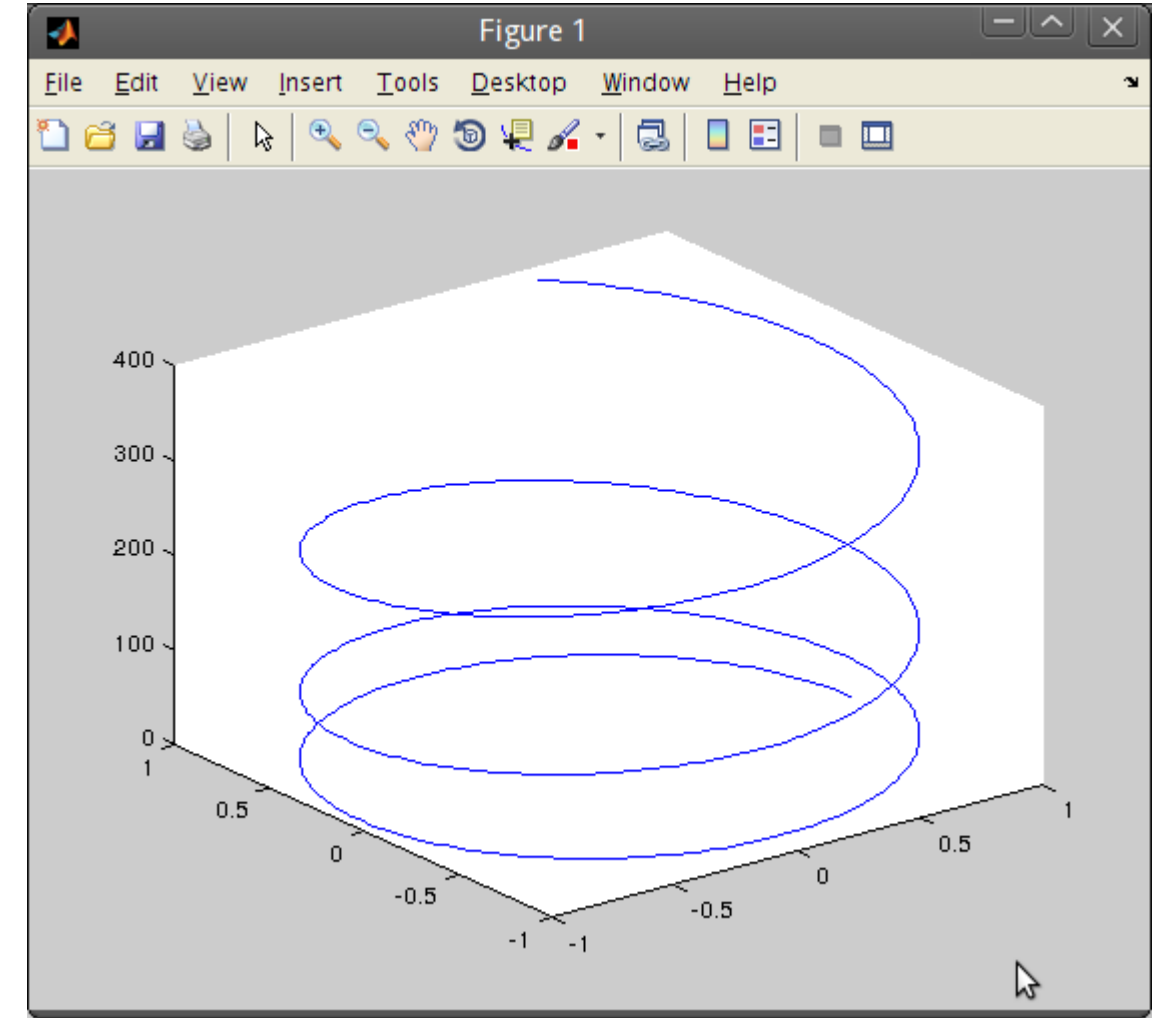

#### Grafiken 3D-Netzflächen

- mesh(z) erstellt eine 3-dimensionale Ansicht der Elemente der Matrix z
- Beispiel:  $z = eye(6)$ , mesh $(z)$

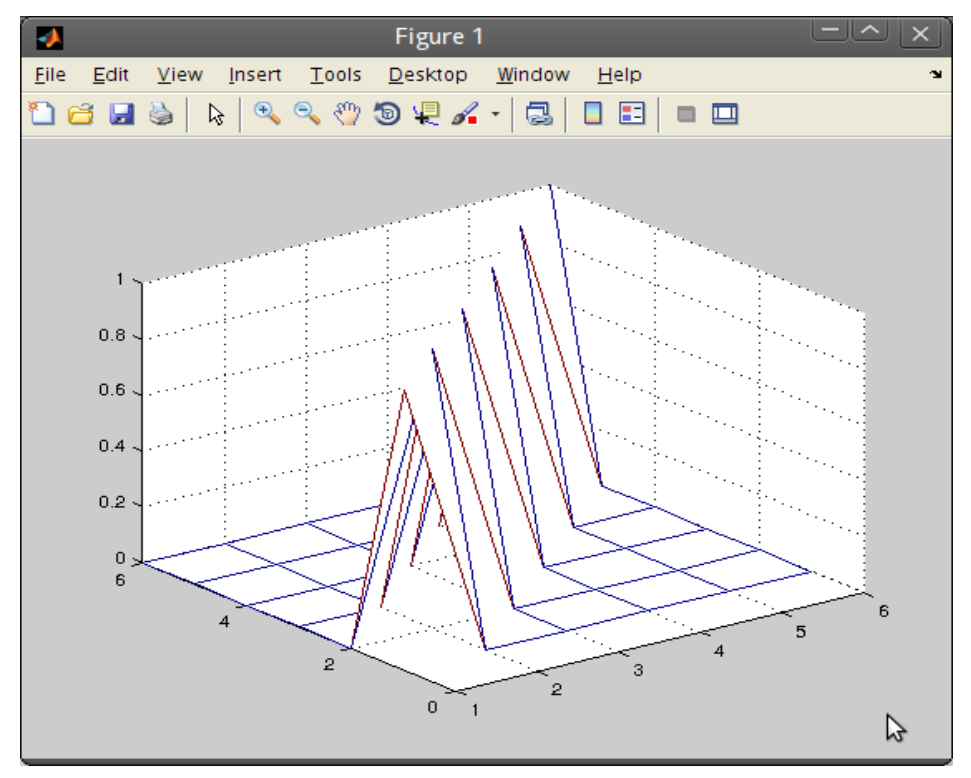

# Grafiken farbliche 3D-Flächen

- surf(z) erstellt eine farbliche 3D-Ansicht der Elemente der Matrix z
- Beispiel: surf(z)

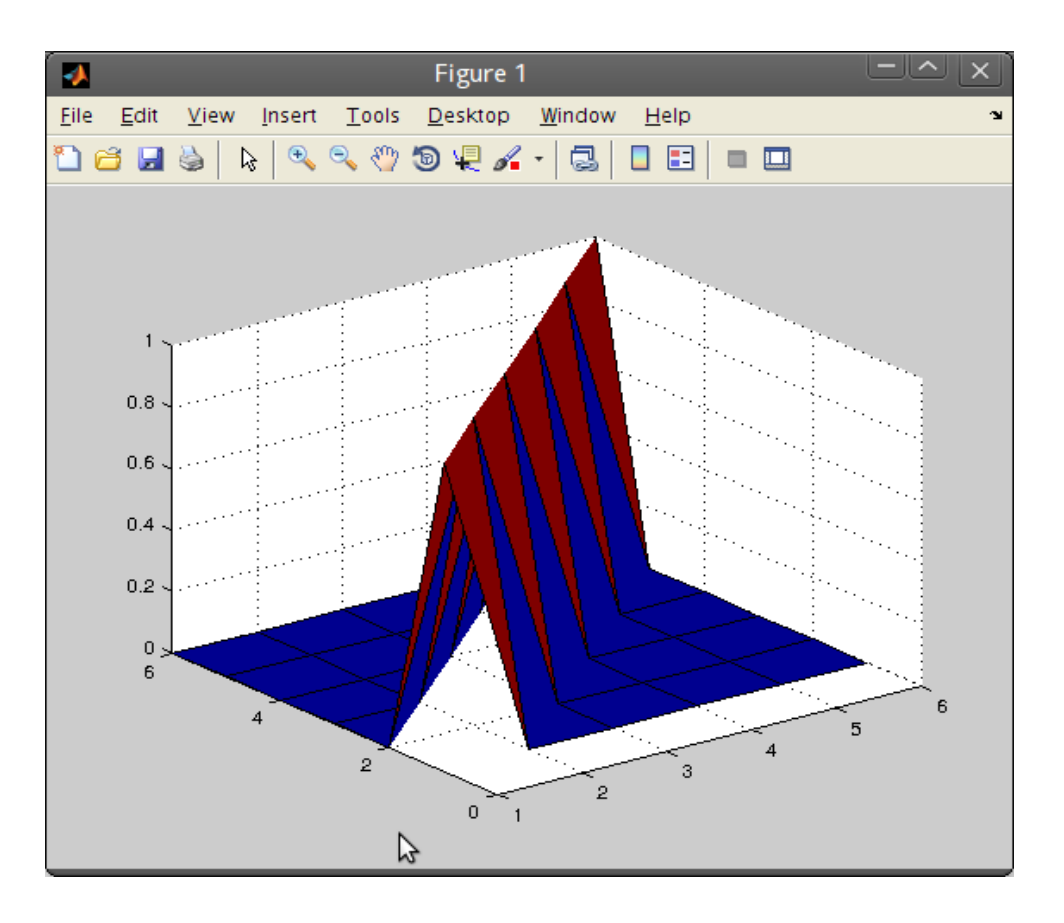

# MATLAB Skripte

- $\bullet$  \*.m (M-Dateien)
- Skriptdatei = Sequenz von "normalen" MATLAB-Befehlen
	- z.B. test.m, Eingabe von test führt alle Befehle dieser Datei aus
- Variablen in Skriptdateien sind global
	- Werte von gleichen Variablen in der aktuellen MATLAB-Sitzung werden geändert

# MATLAB Funktionsdatei

- $\bullet$  Funktionsdatei = neu erstellte problem-spezifische Funktion
	- hat gleichen Stellenwert wie die üblichen Funktionen von **MATI AB**
	- Variablen sind lokal, können aber als global deklariert werden
- Aufbau (untitled.m)

function [ output\_args ] = untitled( input\_args ) %UNTITLED Summary of this function goes here

% Detailed explanation goes here

end

# MATLAB Funktionsdatei

• Eigene Skripte und Funktionen nur aus dem aktuellen Arbeitsverzeichnis verfügbar

cd <Verzeichnis> … Verzeichniswechsel

edit <Funktionsname> … öffnet die Funktionsdatei im Editor (auch für eingebaute Funktionen)

- Aufruf wie eingebaute Funktion
- help <Funktionsname> ... gibt selbst definierte Hilfe-Meldung aus
	- Beispiel

UNTITLED2 Summary of this function goes here Detailed explanation goes here

# Schleifen

- For-Schleife
	- beginnt mit Ausdruck for und endet mit end
- Beispiel

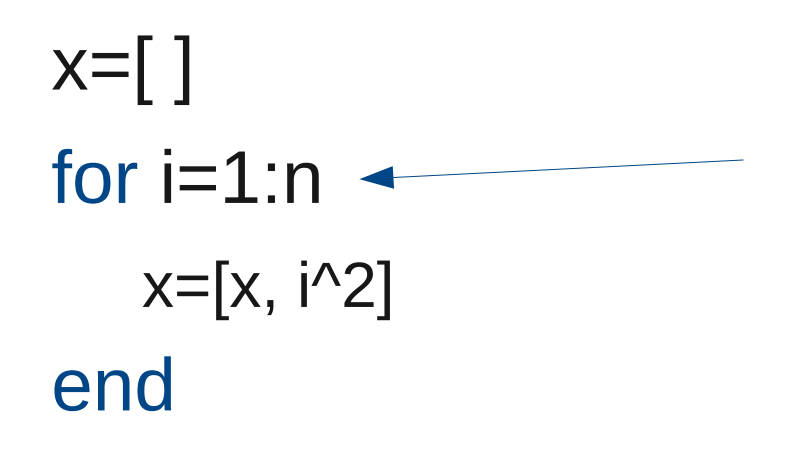

Weist pro Iteration der Variable i den nächsten Wert aus der Liste zu

# Schleifen

- While-Schleife
	- beginnt mit Ausdruck while <vergleich> und endet mit end
- Beispiel

```
n=0; a = 10000;
while 2^n < an=n+1;end solange der Vergleich
```
wahr ist, werden die Anweisungen in der Schleife ausgeführt

# If-Anweisung

- beginnt mit Ausdruck if <vergleich> und endet mit end
- Beispiel
	- if  $n < 0$ 
		- do something ...
	- elseif  $n > 1$ 
		- do something else …
	- else
	- do something different ... end

# Ausgabeunterdrückung

● ; … Semikolon am Ende der Befehlszeile unterdrückt die Ausgabe

# Zeichenketten (String)

- Zeichenketten sind in MATLAB mit einfachen Anführungszeichen umgeben
- Beispiel
	- $\bullet$  s = 'Das soll eine Zeichenkette sein'
		- der eingegebene Text wird der Variablen s zugeordnet
- mit dem Befehl disp() kann der String am Bildschirm ausgegeben werden

# Fehlermeldungen

- die Funktion error() gibt eine Fehlermeldung aus
- Beispiel

error('Das ist eine Fehlermeldung')

• Ausgabe in MATLAB:

??? Das ist eine Fehlermeldung

input() … fordert den User auf Daten einzugeben

● Beispiel

daten = input('Geben Sie die Groesse ein: ')

nach Betätigen der [Enter]-Taste erhält die Variable daten den eingegeben Wert

• Strings müssen mit einfachen Anführungszeichen (') eingegeben werden

# **Zeitmessung**

- Laufzeit (elapsed time) erhält man durch die Stoppuhr-Zeiten
	- tic (startet den Timer)
	- toc (gibt die Laufzeit zurück)
- Beispiel
	- $A=rand(3,3)$
	- $b=rand(1,3)$
	- tic; x=A/b; toc

"Elapsed time is 0.175977 seconds."

# Darstellungsformat (Output-Format)

- Folgende Befehle können die Ausgabe am Bildschirm kontrollieren
	- format short ... Fixpunkt mit 4 Dezimalstellen
	- format long ... Fixpunkt mit 14 Dezimalstellen
	- format hex ... Hexadezimal

● ...

# Hardcopy

- diary <dateiname>
- Beispiel

diary test.m  $c=rand(2,1)$  $d= rand(3,1)$ diary off in test.m werden alle Befehle mit ihren Ergebnissen eingetragen diary off beendet diesen Vorgang

> nach Beendigung kann die Datei test.m geändert und gedruckt werden

# Grafiken Hardcopy

- Befehl print druckt aktuelle Graphik aus
- print <dateiname> speichert die aktuelle Graphik unter dem gewünschten Dateinamen
- existiert Dateiname, wird Datei überschrieben
- außer wenn –append
	- print –append <dateiname> fügt aktuelle Graphik in der Datei dateiname hinzu

# Grafiken Hardcopy

- keine Angabe der Extension beim Dateinamen  $\rightarrow$  Standard-Extension wird angehängt
	- z.B. wenn die Default-Einstellung PostSript verwendet  $\rightarrow$  dateiname.ps
- Standard-Einstellungen können geändert werden
	- Beispiel: print –deps –f1 graphik1 speichert die Graphik f1 in die Datei graphik1.eps

# MATLAB Erweiterungen

- Erweiterungen werden in "Toolboxes" zusammengefasst
- Beispiele
	- Image Processing Toolbox
	- Symbolic Math Toolbox
	- Statistics Toolbox
	- Neural Networks Toolbox
	- Parallel Computing Toolbox
	- usw.

# MATLAB Erweiterungen

- Eigene Erweiterungen können in verschiedenen Programmiersprachen geschrieben werden (MEX)
- MATLAB kann in eigene Programme eingebunden werden (Engine Library)

# MATLAB Bezugsquellen

- TU-Wien
	- Mitbelegen
	- Kosten: 13,90€ für ein Jahr
- Studenten-Labor Lenaugasse
	- Account-Formular ausfüllen

# MATLAB Alternativen

- andere frei verfügbare Systeme
- *i.A.* geringere Funktionalität als MATLAB
- Vorsicht, nicht immer kompatibel!
- GNU Octave
	- Link: www.gnu.org/software/octave
- Scilab
	- Link: www.scilab.org